# **USING THE CR10KD KEYPAD TO TROUBLESHOOT AND/OR RESET THE CAMPBELL SCIENTIFIC RAIN BIRD WEATHER STATION BART NEF – CSI 27.SEPTEMBER.2002**

The CR10KD keypad is used to directly access the weather station datalogger. See the attached prompt sheet for more information on moving around in each of these modes.

## **NOTE: THE KEYPAD IS LOW MAN ON THE COMMUNICATION TOTEM POLE AND ANY OTHER ACTIVE COMMUNICATION WILL CAUSE THE DATALOGGER TO DISABLE THE KEYPAD. MAKE SURE THE WEATHER STATION IS NOT BEING ACCESSED VIA PHONE OR SHORT HAUL MODEM WHILE USING THE KEYPAD.**

## GETTING INTO KEYPAD MODE USING THE CENTRAL COMPUTER SKIP THIS SECTION IF YOU'RE DIRECTLY ACCESSING THE STATION VIA KEYPAD.

These modes can also be accessed from the central computer by using HyperTerminal or some other terminal emulation package.

Once you've entered terminal mode press the <Enter> key several times. If the terminal emulation software is configured properly and the datalogger is listening it will send back an asterisk  $(*)$  every time the  $\leq$  Enter $>$  key is pressed. The datalogger only understands capital letters – press your <Caps Lock> key to turn the capital letters on for this session.

## UNLOCKING SECURITY WHILE IN HYPERTERMINAL

At the asterisk prompt key in "9635L" without the quotes and press <Enter>. The next line returned by the datalogger should start with "S00 CXXXX" Xs are some numbers that are not relevant. What is relevant are the two values that follow the letter 'S'. If you don't get two zeros following the letter 'S' then security isn't switched off.

To get the datalogger into remote keypad mode type in 7H at the asterisk and press  $\leq$  Enter $\geq$ . The datalogger will send back a "greater than" symbol  $(\geq)$  to show that you're in remote keypad mode. From here on out the datalogger will respond as if you have a keypad plugged into the datalogger's serial I/O port. Using a terminal emulator will cause the datalogger to respond with different characters in some modes then when using a keypad.

## DATALOGGER MODES

The datalogger has various areas where it stores information such as the weather station program, time & date, memory partitioning, etc. These areas are called MODES and can be accessed by pressing the star key (\*) followed by the appropriate number or letter. Changing from mode to mode can be done at any time BUT be careful, the datalogger

will not accept changes without pressing the 'A' key after the change has been entered. More on this later…

Description of modes:

\*0: Causes the datalogger to compile any changes in it's program, starts logging data, and stops communication with the keypad. When in this mode the keypad will display L061.

#### ALWAYS USE THIS COMMAND BEFORE LEAVING THE WEATHER STATION.

If you happen to forget using this command before leaving the weather station the datalogger will think it's still communicating with the keypad and will not communicate properly with the central computer. The datalogger will automatically reset within 40 – 45 seconds if it doesn't hear from the keypad.

\*1, \*2, & \*3: Datalogger Programming Modes. Don't go into these areas unless directed to do so by someone from Campbell Scientific or if you know what the heck you're doing. You can do some real damage in these areas.

\*5: Display/Set Datalogger Date & Timed – This mode is used to check on datalogger current time and set the year, Julian day  $(1 – 365)$ , and present time based on a 24 hour clock.

:HH:MM:SS (displays current datalogger time)

05:XXxx Year (CR10 displays two characters, CR10X displays four characters)  $05:xxxx$  Julian Day (  $1-365$ ) 05:HHMM Hours Minutes

\*6: Input Location Values – the datalogger "wakes up" and read sensors at a certain interval. The datalogger wakes up every 5 seconds (6 seconds with SmartWeather) and makes sensor measurements. All new measurements go to these input locations. Below is a list of input locations used with the Rain Bird weather stations.

- 1. Battery Voltage volts
- 2. Air Temperature Celsius
- 3. Relative Humidity %RH
- 4. Wind Run Kilometers/Day
- 5. Solar Radiation Langleys
- 6. Rainfall inches (past 5 seconds)
- 7. Wind Direction degrees
- 8. Air Temperature Fahrenheit (Soil Temperature w/SmartWeather)
- 9. Relative Humidity same as  $#3$
- 10. Wind Speed mph
- 11. Solar Radiation same as #5
- 12. Rainfall since midnight inches
- 13. \*Canister Moisture or Enclosure Relative Humidity
- 14. Datalogger Temperature Celsius
- 15. Program Signature

 $\blacktriangleright$  - WS100/200 use canister moisture which will be some range from 0 – 1000. Anything above 250 should indicate need to put in new desiccant packs. WS-Pro station uses a relative humidity sensor inside the enclosure that ranges from  $0 - 100\%$ . Put new desiccant in the station if it's higher then 50%. I like to use two bags of the 4-unit size desiccant bags.

NOTE: SmartWeather does NOT use all the same input locations for measurements.

\*7: Final Storage Data – The datalogger stores hourly values to this area at the top of each hour. The datalogger stores data in an array that contains 16 elements per array. The datalogger can store approximately 3 months of data before it starts to overwrite the oldest array in storage. This area cannot be disturbed directly and the values can be viewed – BUT – why? Below is a listing of how the data is structured.

- 1. Array  $ID 108$
- 2. Julian Day  $(1 365)$
- 3. Hour/Minute (HHMM based on a 24 hour clock)
- 4. Hourly Average Air Temperature Celsius
- 5. Hourly Average Relative Humidity %RH
- 6. Hourly Average Wind Run kph
- 7. Total Solar Radiation Langleys
- 8. Total Hourly Rainfall inches
- 9. Maximum Air Temperature for Past Hour Celsius
- 10. Hour/Minute of Maximum Air Temperature
- 11. Minimum Air Temperature for Past Hour Celsius
- 12. Hour/Minute of Minimum Air Temperature

\*A: Memory Allocation – The datalogger has a finite amount of memory that is allocated based on the program that it's running. CHANGING ANY VALUES, EVEN IF IT'S THE SAME VALUE, IN ANY OF THE PARAMETERS FOR THIS AREA WILL CAUSE THE DATALOGGER TO LOSE ALL STORED DATA!

- 01:xxxx Number of input locations (default is 28)
- 02:xxxx Intermediate storage locations (default is 64)
- 03:x Final storage locations Area 2
- 04:xxxxx Final storage locations Area 1
- $05:xxxx.x$  Memory allocated for program (bytes)
- $06:xxxx.x$  Remaining program memory (bytes only used with CR10X)

☛ - This area is also used to force the datalogger to reset. To reset the CR10 enter in 1986 then press the 'A' key. WARNING: RESETTING A CR10 CAUSES IT TO LOSE ALL DATA AND CLOCK SETTINGS! PROGRAM IS RELOADED FROM THE INTERNAL PROM AFTER THE DATALOGGER HAS BEEN RESET.

Powering the station down, then up again, can also reset the datalogger. DO NOT TRY TO COMMUNICATE WITH THE DATALOGGER FOR TWO OR THREE MINUTES

#### AFTER A RESET.

NOTE: The newer WS-PRO or older WS100/200 with a CR10X cannot be reset by powering the unit on and off. It requires a special command to perform a reset. RESETTING THIS DATALOGGER WILL CAUSE IT TO LOSE DATA AND PROGRAM! PROGRAM MUST BE RELOADED!!! Call me if this needs to be done.

To fully reset a CR10X datalogger go to the \*A area and fifth parameter as you would for an older datalogger but key in 98765 and press 'A" or <Enter>. The datalogger will go off line for a full 30 – 40 seconds. Don't try to communicate with it during this period of time. **The datalogger will have no program or data after being reset!** Special software will be needed to send the original factory program or SmartWeather can be used to send an alarm program to the station.

\*B: Datalogger Status/On-Board Firmware – the datalogger tracks what firmware it's running internally as well as any problems it might encounter.

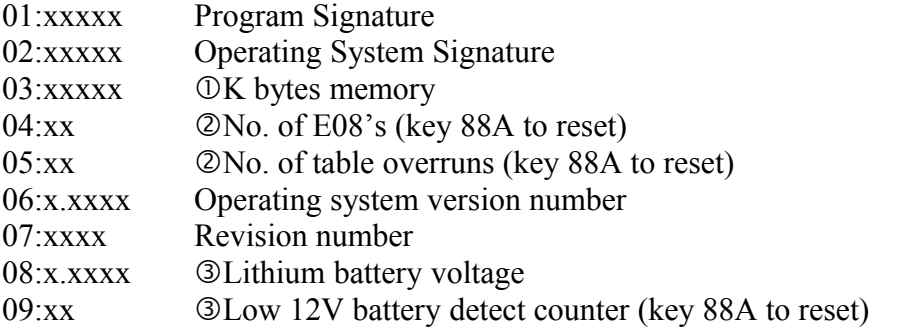

 $\Phi$ - This represents RAM + ROM in the CR10 datalogger. This number will be 48 in the real old WS100/200 stations with old CR10 dataloggers. This number is 96 in newer CR10 stations. NOTE: IF THE NUMBER IS 99 THEN THE DATALOGGER WAS NOT POWERED UP PROPERLY AND NEEDS TO BE RESET.

WARNING: 48K DATALOGGERS WILL REQUIRE REPLACEMENT RAM MEMORY CHIPS AND JUMPER CHANGES ON THE DATALOGGER BOARD WITH WS100/200 STATIONS WITH TEMP/%RH UPGRADE.

In the CR10X datalogger this number represents Flash + SRAM and should be 0256. This datalogger is protected to power up properly and should never have a problem with incorrect memory size.

 - These values represent errors caused during datalogger program execution. Under normal conditions these values should always be 00. Maximum value for both these areas is 99. Errors recorded in these locations usually represent communication problems with the central computer or power surges caused by fluctuating AC voltage or lightning strikes.

Always reset these areas if they are anything but 00. Key in "88A" without the quotation

marks to reset the error counters back to zero .

- These values only appear in the CR10X

\*C: Security – used to lock people out of certain areas of the datalogger. WARNING: DON'T MESS WITH THIS AREA.

\*D: Not used with Rain Bird weather stations.

# **CR10X PROMPT SHEET**

This prompt sheet is intended for field use or as a reference by those familiar with CR10X programming; additional details and examples are in the CR10X Operator's manual. Computer-assisted programming is supported by EDLOG and Short Cut; communications is supported by GraphTerm and TELCOM (DOS) and PC208W (Windows).

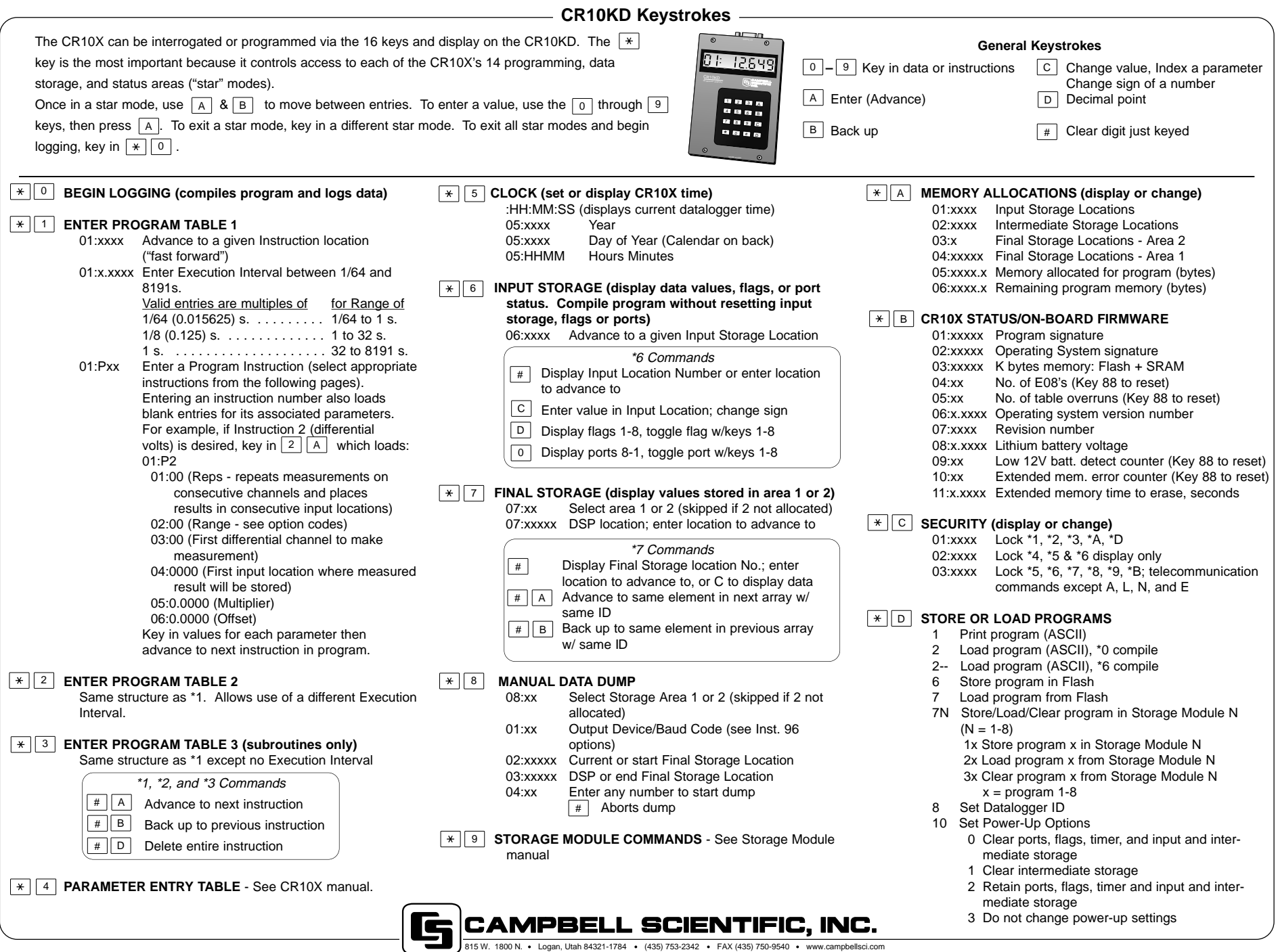

#### **ERROR CODES**

- 3 Program Table full
- 4 Intermediate Storage full
- 5 Final Storage Area 2 not allocated
- 8 CR10X was reset by watch dog timer
- 9 Insufficient Input Storage
- 10 Low battery voltage
- 11 Attempt to allocate unavailable storage
- 12 Duplicate \*4 ID
- 20 Subroutine encountered before END of previous subroutine
- 21 END without IF, LOOP, or SUBROUTINE
- 22 Missing END
- 23 Non-existent SUBROUTINE
- 24 ELSE in SUBROUTINE without IF
- 25 ELSE without IF
- 26 EXIT LOOP without LOOP
- 27 IF CASE without BEGIN CASE
- 30 IFs and/or LOOPS nested too deep
- 31 SUBROUTINES nested too deep
- 32 Instruction 3 and interrupt subroutine use same port
- 33 Cannot use control port 6 as counter with Instruction 15 or SDM
- 40 Instruction does not exist
- 41 Incorrect Execution Interval
- 60 Insufficient Input Storage
- 61 Burst Measurement Scan Rate too Short
- 62 N<2 in FFT

#### **\*D Mode Errors**

- 94 Program storage area full
- 95 Flash program does not exist
- 96 Addressed device not connected
- 97 Data not received within 30 seconds
- 98 Uncorrectable errors detected
- 99 Wrong file type or editor error

#### **DAY OF YEAR CALENDAR**

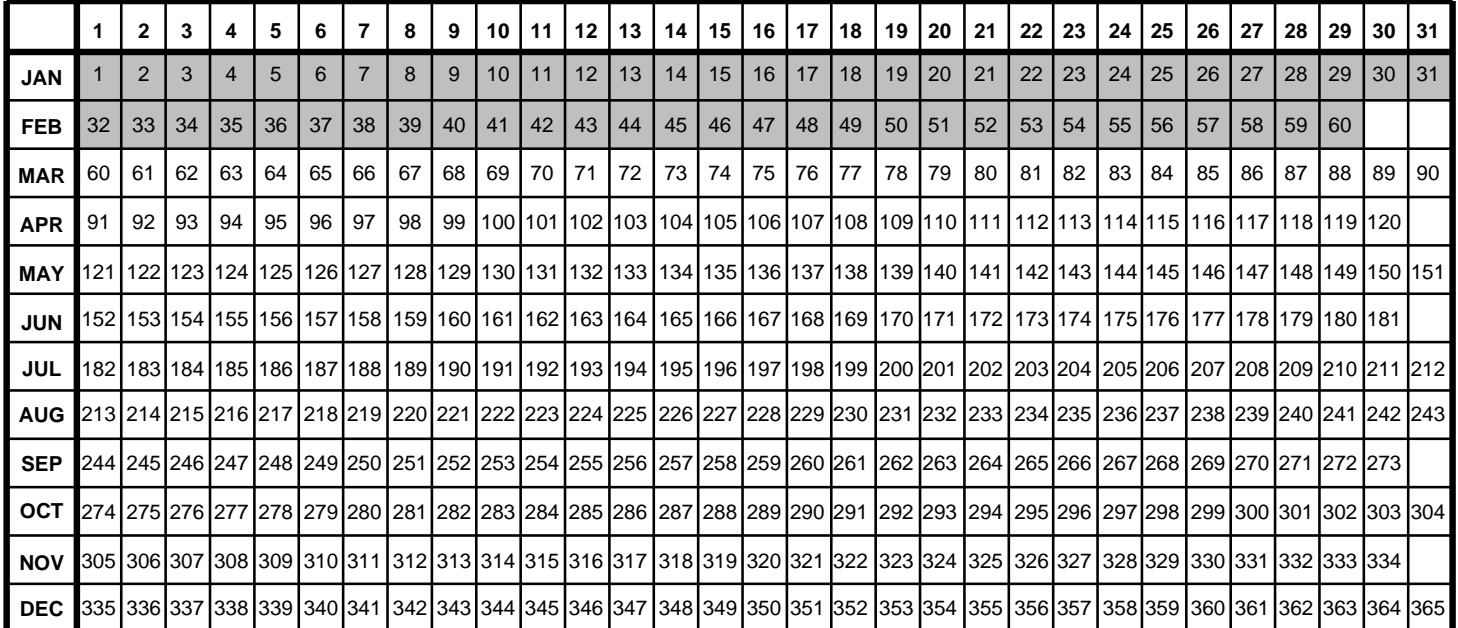

Add 1 to unshaded values during leap years.

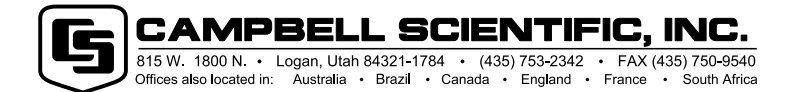